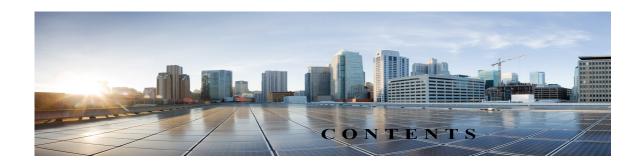

## Preface vi

New in Cisco TelePresence Content Server Release 7.1 vi

Related Documentation vii

Obtaining Documentation and Submitting a Service Request vii

## CHAPTER 1

## The Management Tab 1-1

Server Overview 1-2

Cluster Overview 1-6

Server Logs 1-7

Transcoding Queue 1-8

Edit Recordings 1-9

Edit Recording 1-9

Open Content Editor 1-15

Manage Outputs 1-17

Import Recordings 1-25

Create Recording 1-27

Recording Aliases 1-33

Adding or Editing Recording Aliases 1-34

Categories 1-40

Adding and Editing Categories 1-41

Templates 1-41

Adding or Editing Templates 1-42

Media Server Configurations 1-49

Windows Media Streaming Server 1-51

QuickTime or Darwin Streaming Server 1-54

Wowza Media Server for Flash 1-58

Cisco Video Streamer Server 1-61

Media Experience Engine 3500 Server 1-61

Show and Share Server 1-62

Podcast Producer Server 1-63

iTunes U Server 1-64

Call Configurations 1-65

|           | Adding and Editing Call Configurations 1-66                                                                |
|-----------|----------------------------------------------------------------------------------------------------|
|           | Site Settings 1-67                                                                                         |
|           | View all gatekeeper registrations 1-81                                                                     |
|           | View all SIP registrations 1-83                                                                            |
|           | Upload language pack 1-85                                                                                  |
|           | Groups and Users 1-86                                                                                      |
|           | Adding and Editing Groups and Users 1-89                                                                   |
|           | Creating Automatic Personal Recording Aliases 1-91                                                         |
|           | Windows Server 1-92                                                                                        |
| CHAPTER 2 | Cisco TelePresence Content Server Integration with VBrick 2-1                                              |
|           | Integration Overview 2-1                                                                                   |
|           | What is the Cisco TelePresence Content Server 2-1                                                          |
|           | What is VBrick DME 2-2                                                                                     |
|           | Prerequisites 2-2                                                                                          |
|           | Limitations 2-3                                                                                            |
|           | Configuring Cisco TelePresence Content Server 2-3                                                          |
|           | Configuring Media Server for VBrick VoD 2-3                                                                |
|           | Configuring Template for VBrick VoD 2-5                                                                    |
|           | Configuring Recording Alias for VBrick VoD 2-7                                                             |
|           | Configuring Media Server for VBrick Live 2-8                                                               |
|           | Configuring Template for VBrick Live 2-10                                                                  |
|           | Configuring Recording Alias for VBrick Live 2-12                                                           |
|           | Installing vBrick DME (Software only version) 2-13                                                         |
|           | Related Documentation 2-14                                                                                 |
|           | Disclaimers and Notices 2-14                                                                               |
|           | Obtaining Documentation and Submitting a Service Request 2-15                                              |
|           | 2-16                                                                                                    |
| CHAPTER 3 | Configuring a Cisco Unified Communications Manager SIP Trunk with a Cisco TelePresence Content Server 3-17 |
|           | CUCM Integration with Content Server 7.0 3-17                                                              |
|           | Cisco Content Server Standalone 3-17                                                                       |
|           | SIP Route pattern Configuration Setting: 3-21                                                              |
|           | Configuring Route Patterns Using Route Group/ Route List 3-25                                              |
|           | Cisco Content Server Cluster Configuration 3-35                                                            |
|           | Region configuration on CUCM 3-37                                                                          |
|           | CUCM Configuration Setting on Content Server 3-37                                                          |
|           |                                                                                                    |

```
Content Server VM with BE6K
CHAPTER 4
                           Introduction
                                         4-1
                               Content Server VM with BE6K Features:
                           UI changes on Content Server for BE6K solution 4-2
                               Management Tab
APPENDIX 5
                    Supported Platforms, Browsers, and Plug-ins
                    Creating and Managing a Content Server Cluster
CHAPTER 6
                       About Content Server Clusters
                       System Requirements
                       Important Guidelines
                       Setting up a Content Server Cluster
                           Overview of the Process
                           Content Server Cluster Prerequisites
                           Configure the External SQL Server Database
                                                                        6-7
                               Add an SQL Server Instance
                               Configure the SQL Server Instance
                               Create a Special User on the SQL Server
                           Configure the NAS
                                               6-10
                               Manage the Windows Active Directory Domain
                               Choose or Create a Domain Account to Access the NAS Share
                                                                                            6-10
                               Set up a Share on the NAS
                                                           6-10
                               Set Permissions and Security Settings on the Share
                                                                                 6-11
                           About Creating a Content Server Cluster
                               The Order of Content Servers Added to the Cluster
                                                                                  6-12
                               Content Server Wizard Options
                               User Accounts for the Content Server Wizard
                               Before Running the Content Server Wizard
                           Create a New Content Server Cluster
                           Add a Content Server to an Existing Cluster
                           Configure Gatekeeper Registration for H.323 Cluster
                           Configure Gatekeeper Registration for SIP Cluster
                           Configure Domain Authentication
                           Configure Network Load Balancing (NLB)
                               Configure a Load Balancer 6-20
                               Set up a Loopback Adapter on Each Content Server in Cluster
                               Enter the Cluster Virtual IP Address as the Frontend Address on the Content
                               Server
                                        6-21
```

|           | Backing Up the Content Server 9-1                                                                                           |
|-----------|----------------------------------------------------------------------------------------------------|
| CHAPTER 9 | Maintaining the Content Server 9-1                                                                                          |
|           | Understanding the Difference between Distribution Outputs and Streaming Servers 8-3                                         |
|           | Uploading Existing Recordings to Cisco Media Experience Engine 3500, Cisco Show and Share, Podcast Producer or iTunes U 8-2 |
|           | Configuring Automatic Upload to Cisco Media Experience Engine 3500, Cisco Show and Share, Podcast Producer or iTunes U 8-1  |
| CHAPTER 8 | Understanding Distribution Outputs 8-1                                                                                      |
|           | Edit Recording Aliases 7-17                                                                                                 |
|           | Create Recording 7-16                                                                                                    |
|           | Manage Outputs 7-8                                                                                                    |
|           | Open Content Editor 7-5                                                                                                    |
|           | Edit Recording 7-2                                                                                                    |
|           | Edit Recordings 7-1                                                                                                    |
| CHAPTER 7 | The My Recordings Tab 7-1                                                                                                   |
|           | Upgrading the External Microsoft SQL Server 6-32                                                                            |
|           | Upgrading the Cluster to a New Software Version 6-32                                                                        |
|           | Backing Up Media on the NAS/External Streaming Server 6-31                                                                  |
|           | Backing Up the External MS SQL Database 6-31                                                                                |
|           | Backing Up Clustered Content Servers 6-31                                                                                   |
|           | Backing Up and Restoring the Content Server Cluster 6-31                                                                    |
|           | Using TMS to Schedule Calls on a Content Server Cluster 6-30                                                                |
|           | Removing a Content Server from the Cluster 6-29                                                                             |
|           | Change the Location of the Media Files to a Different NAS Share 6-28                                                        |
|           | Change the MYDOMAIN\Content Server_NAS_USER Account to Another Domain Account 6-28                                          |
|           | Update the Password for MYDOMAIN\Content Server NAS USER Account 6-27                                                       |
|           | Update Load Balancer Configuration 6-26 Update Cluster Settings 6-27                                                        |
|           | Generate a Cluster Settings File 6-26  Undete Lead Palaneer Configuration 6-26                                              |
|           | Edit Information Common to All Content Servers in Cluster 6-24                                                              |
|           | Edit Information for Each Content Server in Cluster 6-24                                                                    |
|           | View Cluster Status 6-23                                                                                                    |
|           | Access Cluster Administrative Pages 6-22                                                                                    |
|           | Managing a Content Server Cluster 6-22                                                                                      |

|            | Before Backing Up 9-1                                                    |     |
|------------|--------------------------------------------------------------------------|-----|
|            | Performing a Manual Backup 9-2                                           |     |
|            | Configuring a Scheduled Backup 9-2                                       |     |
|            | Restoring Files 9-3                                                      |     |
|            | Before Restoring 9-3                                                     |     |
|            | Restoring from a Backup 9-3                                              |     |
|            | Performing a Software Reimage 9-4                                        |     |
|            | Reimage Instructions 9-5                                                 |     |
|            | Task 1: Clear the hard drive and install the software 9-5                |     |
|            | Task 2: Install the license files 9-7                                    |     |
|            | Task 3: Configure the basic settings 9-8                                 |     |
|            | Restoring Files After a Software Reimage 9-8                             |     |
|            | Restore Files on a Reimaged Standalone Content Server 9-9                |     |
|            | Restore Files on a Reimaged Content Server with Network Attached Storage | 9-9 |
|            | Restore Files on a Reimaged Content Server in a Cluster 9-10             |     |
|            | Shutting Down and Powering Off the Content Server 9-11                   |     |
|            | Securing the Content Server 9-12                                         |     |
| PPENDIX 10 | Port Information 10-1                                                    |     |
| CHAPTER 11 | Premium Resolution 11-1                                                  |     |
|            | Configuring and Using the Premium Resolution Features 11-1               |     |
| CHAPTER 12 | Understanding Recording Aliases 12-1                                     |     |
| CHAPTER 13 | Setting Up External Media Storage 13-1                                   |     |
|            | Changing the Local Storage Location to NAS 13-1                          |     |
|            | Reverting NAS Storage Location to the Default 13-3                       |     |
|            | Changing NAS Storage to New Location 13-3                                |     |
|            | Managing the Domain Account for NAS Access 13-4                          |     |
| CHAPTER 14 | Using Cisco TMS with the Content Server 14-1                             |     |
|            | Configuring the Content Server for Use by TMS 14-1                       |     |
|            | Using TMS to Schedule Recording Sessions 14-2                            |     |
| CHAPTER 15 | The View Recordings Tab 15-1                                             |     |
|            | Watching a Recording in the Content Server Web Interface 15-1            |     |
|            |                                                                          |     |

Watching a Downloaded Output on Your Computer 15-2
Watching a Downloaded Recording on a Portable Device 15-3
Sending a Link to the Recording to Others 15-3

CHAPTER 16

## **Configuration for Smart Card Login** 16-1

Smart Card Configuration with TCS 16-1

Limitation 16-5

Workaround 16-5